# **AN13712 8MP ISP OS08A20传感器**

**第2版 — 2023年9月4日 应用笔记**

#### **文档信息**

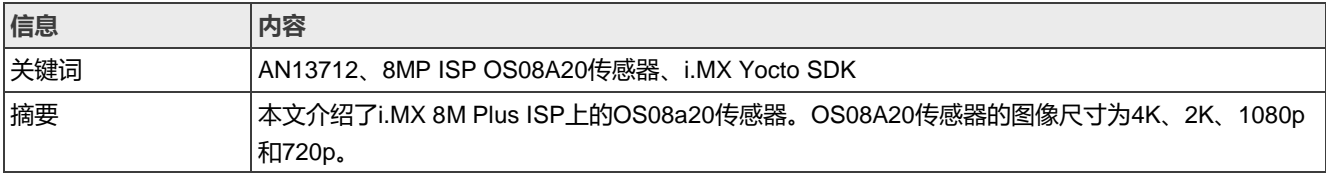

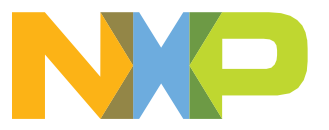

**8MP ISP OS08A20传感器**

# <span id="page-1-0"></span>**1 介绍**

本文介绍i.MX 8M Plus ISP上的OS08a20传感器。OS08A20传感器的图像尺寸为4K、2K、1080p和720p。输出 格式为12位/10位RAW RGB。该传感器具有2次曝光交错式HDR功能,并支持帧起始输入。i.MX 8M Plus ISP有 一个用于原始数据的去马赛克传感器,并输出YUV格式。ISP还具有去噪、锐化和伽玛模块,可提高传感器图像 质量。

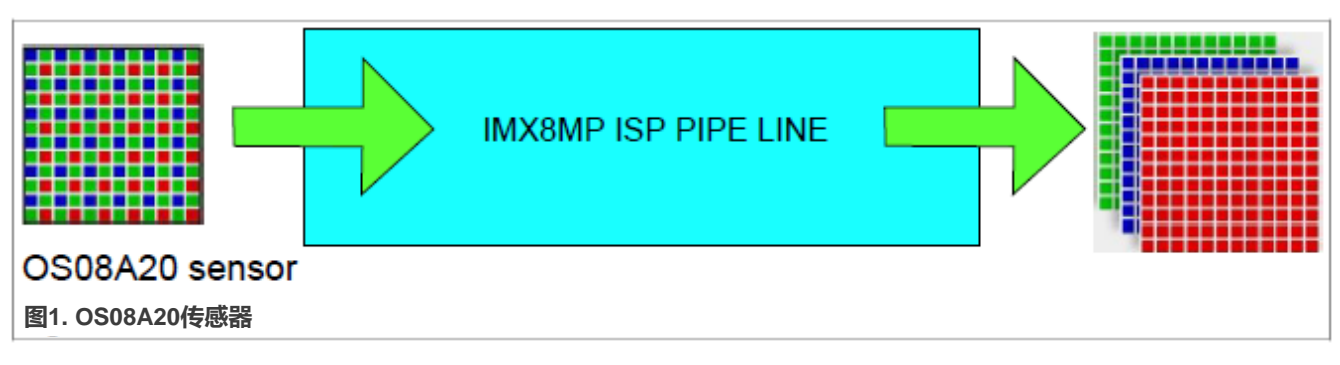

以下是OS08a20传感器的特点:

- **•** 支持双Os08a20模块
- **•** 支持3种ISP输出格式:
	- YUV422
	- NV16
	- NV12
- **•** 支持4种传感器模式:
	- 1920x1080 10位线性模式
	- 1920x1080 10位HDR模式
	- 3820x2160 12位线性模式
	- 3820x2160 10位HDR模式

# <span id="page-1-1"></span>**2 模块和电路板**

本节介绍模块和电路板。

#### <span id="page-1-2"></span>**2.1 i.MX 8M Plus EVK**

[图](#page-2-0)2显示i.MX 8M Plus EVK板。

# **AN13712**

#### **8MP ISP OS08A20传感器**

<span id="page-2-0"></span>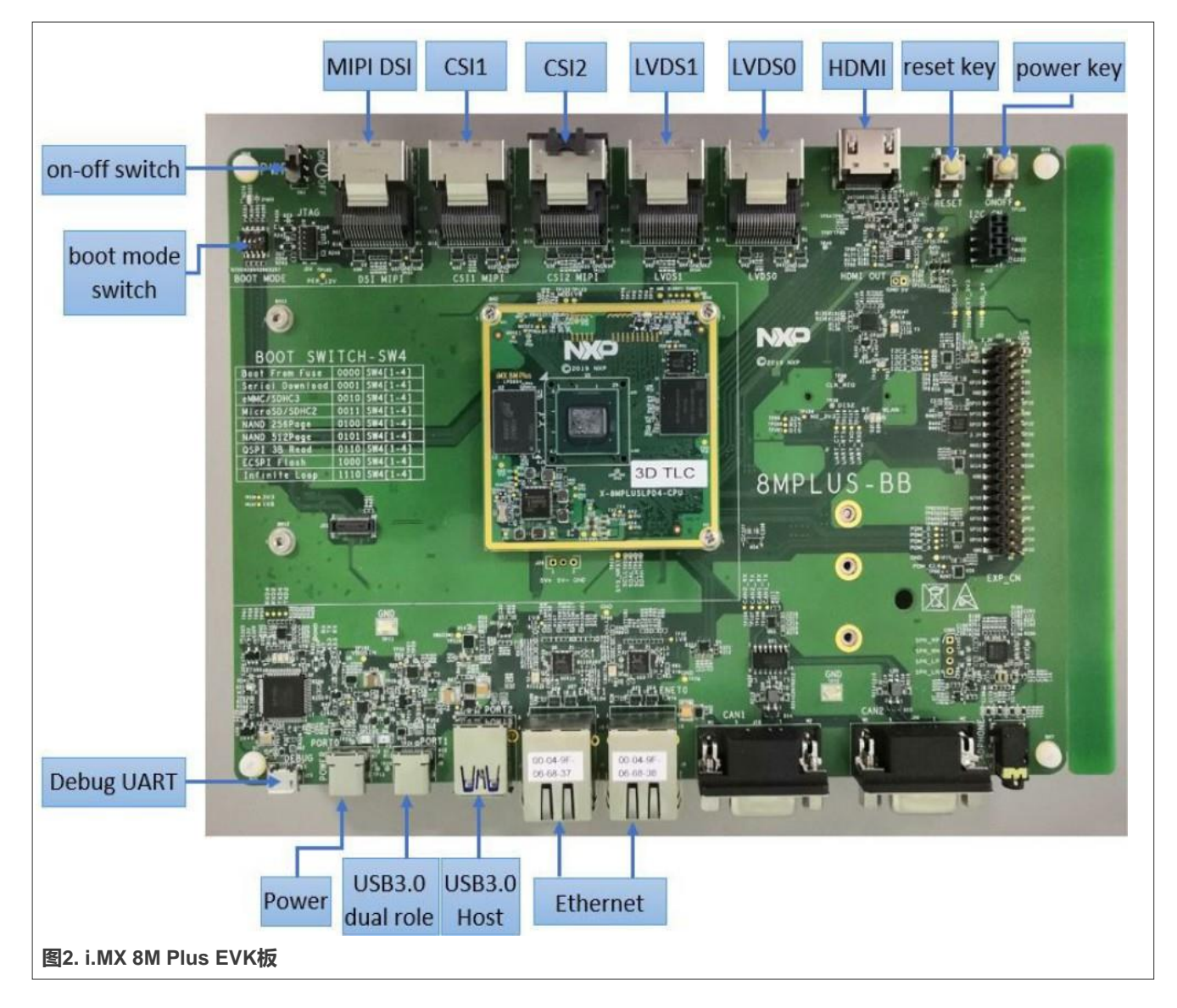

#### <span id="page-2-1"></span>**2.2 OS08A20传感器模块**

图3显示了OS08A20传感器模块。

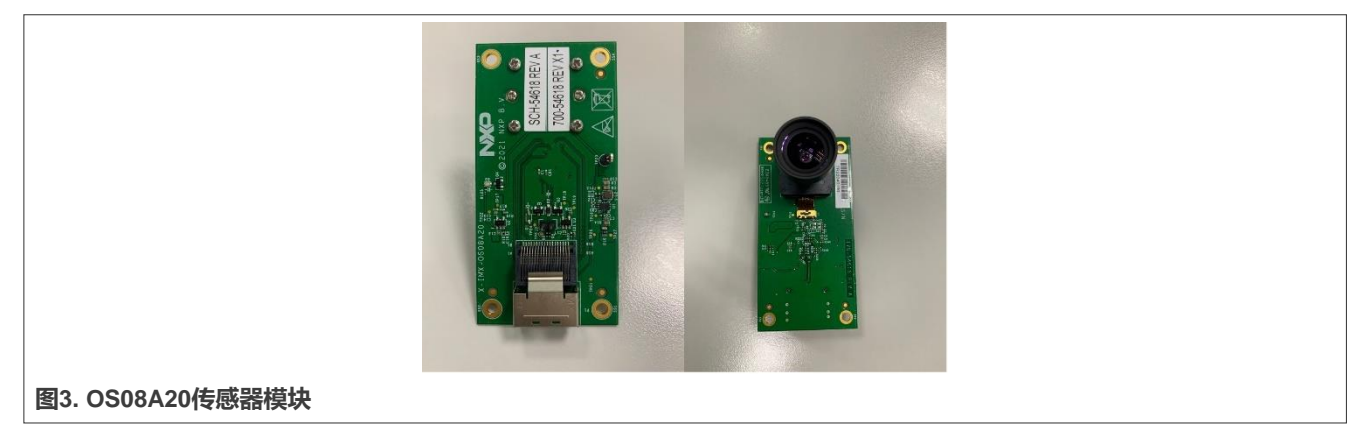

© 2023 NXP B.V. 版权所有。

#### <span id="page-3-2"></span><span id="page-3-0"></span>**2.3 硬件连接**

传感器连接到转接板,转接板使用MiniSas电缆连接CSI1或CSI2。

### <span id="page-3-1"></span>**3 配置软件**

本节介绍如何配置软件。

#### **3.1 OS08A20 SDK HAL源代码**

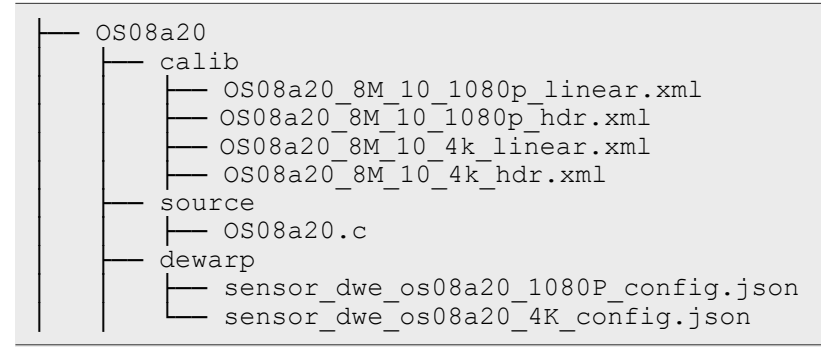

#### <span id="page-3-3"></span>**3.2 OS08A20内核驱动源码**

OS08A20内核驱动源码如下:

```
├── os08a20
 │ ├── os08a20_mipi_v3.c
   - os08a20regs1080p.h- os08a20regs1080phdr.h
   - os08a20^-regs^-4k.h
   - os08a20^{\circ}regs^{-}4k hdr.h
```
#### <span id="page-3-4"></span>**3.3 传感器模式表**

#### 表1列出了传感器模式。

#### **表1. 传感器模式表**

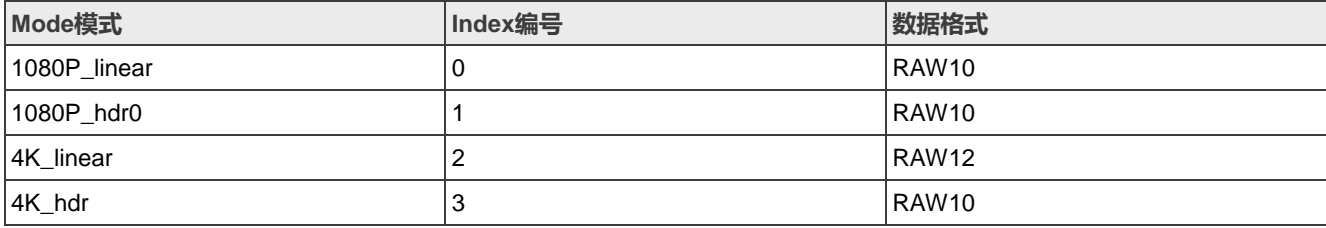

"/opt/imx8-isp/bin/start\_isp.sh"文件中有一个模式选择参数。

## <span id="page-3-5"></span>**4 构建和测试**

本节介绍构建和测试。

AN13712 **应用笔记**

**4 / 12**

#### <span id="page-4-1"></span><span id="page-4-0"></span>**4.1 创建i.MX Yocto SDK并安装工具链**

本节介绍如何创建i.MX Yocto SDK并安装工具链。

#### **4.1.1 下载存储库(如有需要)**

```
$ mkdir ~/bin (this step may not be needed if the bin folder already exists)
$ curl https://storage.googleapis.com/git-repo-downloads/repo > ~/bin/repo
$ chmod a+x ~/bin/repo
$ export PATH=~/bin:$PATH
```
#### <span id="page-4-2"></span>**4.1.2 设置Git(如有需要)**

```
$ git config --global user.name "Your Name"
$ git config --global user.email "Your Email"
$ git config –list
```
#### <span id="page-4-3"></span>**4.1.3 创建Yocto构建环境**

```
$ mkdir imx-yocto-bsp
```

```
$ cd imx-yocto-bsp
```

```
$ repo init -u https://github.com/nxp-imx/imx-manifest -b imx-linux-mickledore -
m imx-6.1.22-2.0.0.xml
```

```
$ repo sync
```

```
$ DISTRO=fsl-imx-xwayland MACHINE=imx8mp-lpddr4-evk source imx-setup-release.sh
 -b build
```
#### <span id="page-4-4"></span>**4.1.4 安装工具链**

要安装工具链,请执行以下步骤:

- 1. 运行"build"文件夹中的"./tmp/deploy/sdk/fsl-imx-xwayland-glibc-x86\_64-imx-image-full-armv8aimx8mp-lpddr4-evk-toolchain-6.1-mickledore.sh"文件。
- 2. 工具链的默认目录是"/opt/fsl-imx-xwayland/6.1-mickledore"。如果将工具链安装在其他位置,请将后续 会话中的默认路径替换为您自己的路径。

#### <span id="page-4-5"></span>**4.2 构建恩智浦内核**

本节介绍如何构建恩智浦内核。

#### **4.2.1 下载最新版本的恩智浦内核**

\$ git clone https://github.com/nxp-imx/linux-imx.git -b lf-6.1.22-2.0.0

#### <span id="page-4-6"></span>**4.2.2 构建内核**

```
$ source /opt/ 6.1-mickledore/environment-setup-armv8a-poky-linux
$ make mrproper
$ make ARCH=arm64 imx_v8_defconfig O=./build_v8
$ cd build_v8/
$ make ARC\overline{H}=arm64 -j8
```
#### <span id="page-5-1"></span><span id="page-5-0"></span>**4.3 构建isp-imx**

本节介绍如何构建isp-imx。

#### **4.3.1 下载最新版本的isp-imx**

```
$ wget https://www.nxp.com/lgfiles/NMG/MAD/YOCTO/isp-imx-4.2.2.22.0.bin
$ chmod +x isp-imx-4.2.2.22.0.bin
$ ./isp-imx-4.2.2.22.0.bin
```
在Yocto中,"isp-imx"位于"tmp/work/aarch64-mx8mp-poky-linux/isp-imx"。

#### **4.3.2 构建SDK**

```
$ source /opt/ 6.1-mickledore/environment-setup-armv8a-poky-linux
$ ./build-all-isp.sh release partial
```
#### <span id="page-5-2"></span>**4.4 构建isp-vvcam**

本节介绍如何构建isp-vvcam。

#### **4.4.1 下载最新版本的isp-vvcam**

```
$ git clone https://github.com/nxp-imx/isp-vvcam.git -b lf-6.1.22-2.0.0
```
在Yocto中, "isp-vvcam"位于 "build-wayland-8mp/tmp/work/imx8mpevk-poky-linux/kernel-module-isp-vvcam"。

#### **4.4.2 构建vvcam**

```
$ source /opt/ 6.1-mickledore/environment-setup-armv8a-poky-linux
$ export KERNEL SOURCE DIR = [the build path of the NXP kernel]
$ ./build-all-vvcam.sh
```
#### <span id="page-5-3"></span>**4.5 存储有用的文件**

本节介绍如何存储有用文件。

#### <span id="page-5-4"></span>**4.5.1 将有用文件复制到输出目录**

执行以下步骤将有用文件复制到输出目录:

1. 将内核文件复制到构建输出目录:

```
$ cp linux-imx/build_v8/arch/arm64/boot/dts/freescale/imx8mp-evk-*.dtb [your 
build-out directory]/boot
$ cp linux-imx/build_v8/arch/arm64/boot/Image [the build-out directory]/boot
$ cp linux-imx/build_v8/drivers/staging/media/imx/imx8-media-dev.ko [the 
build-out directory]/sdk
```
2. 将isp-imx文件复制到构建输出目录:

```
$ cp -r ./isp-imx-4.2.2.22.0/build_output_release_partial/blob/* [the build-
out directory]/sdk
```
#### **8MP ISP OS08A20传感器**

#### 3. 将isp-vvcam文件复制到构建输出目录:

<span id="page-6-0"></span>\$ cp ./isp-vvcam/modules/\* [the build-out directory]/sdk

#### **4.5.2 将文件发送到电路板**

```
$ scp -r [the build out directory]/sdk/* root@$EVK_IP_Address:/home/root/[your 
 test directory in root]
$ scp [the build out directory]/boot/* root@$EVK_IP_Address:/run/media/boot-
mmcblk1p1/
```
#### 输出目录应包含以下文件:

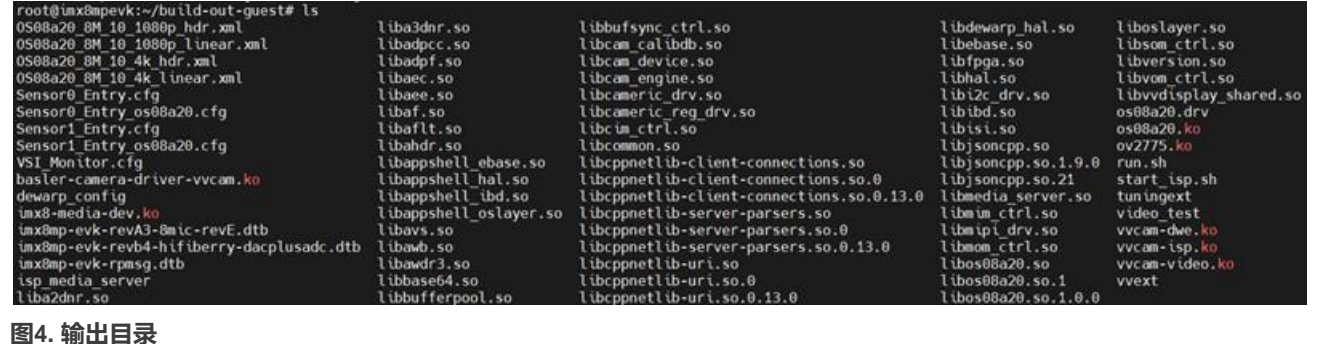

#### <span id="page-6-1"></span>**4.6 选择设备树**

要选择设备树,请执行以下步骤:

- 1. "imx8mp-evk-os08a20.dtb" #单个os08a20,连接到CSI1
- 2. "imx8mp-evk-dual-os08a20.dtb" #双OS08a20,连接到CSI1和CSI2
- 3. "imx8mp-evk-os08a20-ov5640.dtb" #ov5640和os08a20 (os08a20 -> CSI1, ov5640 -> CSI2)

#### <span id="page-6-2"></span>**4.7 编辑传感器配置文件并选择正确的模式**

#### **Sensor0\_Entry.cfg(示例):**

```
name="os08a20" drv = "os08a20.drv" 
mode= 2
[mode.0]
xml = "OS08a20 8M 10 1080p linear.xml"dwe = "dewarp\ \overline{config} / sense\_dwe\_os08a20\_1080P\_config.join"[mode.1]
xml = "OS08a20_8M_10_1080p_hdr.xml"
dwe = "dewarp\ \overline{config/sensor\_dwe}\ \cos08a20\_1080P\ \cot19.json"
[mode.2]
xml = "OS08a20 8M 10 4k linear.xml"dwe = "dewarp_config/sensor_dwe_os08a20_4K_config.json" 
[mode.3]
xml = " OS08a20_8M_10_4k_hdr.xml"
dwe = "dewarp_config/sensor_dwe_os08a20_4K_config.json""
```
© 2023 NXP B.V. 版权所有。

#### <span id="page-7-0"></span>**4.8 启用电路板上的ISP和摄像头**

本节介绍如何启用电路板上的ISP和摄像头。

#### <span id="page-7-1"></span>**4.8.1 添加到路径**

\$ export LD\_LIBRARY\_PATH=\$pwd:\$LD\_LIBRARY\_PATH

#### <span id="page-7-2"></span>**4.8.2 停止默认ISP**

```
$ systemctl stop imx8-isp.service
```
#### <span id="page-7-3"></span>**4.8.3 删除现有模块**

\$ rmmod vvcam-dwe \$ rmmod vvcam-isp \$ rmmod vvcam-video \$ rmmod imx8-media-dev.ko \$ rmmod os08a20.ko

### <span id="page-7-4"></span>**4.8.4 安装模块**

```
$ insmod vvcam-dwe
$ insmod vvcam-isp
```

```
$ insmod vvcam-video
```

```
$ insmod imx8-media-dev.ko
```
\$ insmod os08a20.ko

#### <span id="page-7-5"></span>**4.8.5 启动ISP媒体服务器**

#### 单传感器:

```
$ ./isp_media_server CAMERA0&
```
#### 双传感器:

```
$ ./isp media server DUAL CAMERA&
```
#### <span id="page-7-6"></span>**4.9 OS08A20测试用例**

模式*0*:*1080p*线性:

**•** 将"Sensor0\_Entry.cfg"更改为模式0:

```
$ gst-launch-1.0 -v v4l2src device=/dev/video2 ! "video/x-
raw,format=YUY2,width=1920,height=1080" ! queue ! waylandsink
```
模式*1*:*1080p HDR*:

#### **8MP ISP OS08A20传感器**

```
• 将"Sensor0_Entry.cfg"更改为模式1:
```

```
$ gst-launch-1.0 -v v4l2src device=/dev/video2 ! "video/x-
raw,format=YUY2,width=1920,height=1080" ! queue ! waylandsink
```
模式*2*:*4K*线性:

**•** 将"Sensor0\_Entry.cfg"更改为模式2:

```
$ gst-launch-1.0 -v v4l2src device=/dev/video2 ! "video/x-
raw,format=YUY2,width=3820,height=2160" ! queue ! waylandsink
```
模式*3*:*4K*线性:

**•** 将"Sensor0\_Entry.cfg"更改为模式3:

```
$ gst-launch-1.0 -v v4l2src device=/dev/video2 ! "video/x-
raw,format=YUY2,width=3820,height=2160" ! queue ! waylandsink
```
#### <span id="page-8-0"></span>**4.10 禁用或绕过dewarp功能**

```
如果要绕过dewarp配置,可以将dewarp配置文件中的"dewarp bypass"参数设置为true。
```

```
"dewarpConfigArray" :[
                      \{"source_image":{<br>"width"
                                                         : 1920,"height" : 1080
                                 },
                                 "?dewarpType": "LENS_CORRECTION, FISHEYE_EXPAND, SPLIT_SCREEN",<br>"dewarpType": "FISHEYE_DEWARP",
                                 "scale": \{"roix" : 0,<br>"roiy" : 0,
                                             "roix"
                                             "factor" : 1.0"},
                                 "split": {
                                             . "horizon_line" : 540,<br>"vertical_line_up" : 960,<br>"vertical_line_down": 960
                                 },
                                 "bypass" : true<mark>,</mark><br>"hflip" : false,<br>"vflip" : false,
                                  "camera_matrix"
                                                         \,:\, [1.9584556270377586e+003,0.0, 9.6819933899253533e+00\,"distortion coeff": [-1.2839656060464022e-001, 1.4121087523973114e-001,
图5. 禁用或绕过dewarp功能
```
如果要禁用dewarp功能,在启动"isp\_media\_server"后,你可以运行以下命令,然后再运行"gstream"命令:

\$ v4l2-ctl -d 2 -c viv\_ext\_ctrl='{<id>:<pipeline.s.dwe.onoff>;<enable>:false}'

# <span id="page-9-0"></span>**5 关于本文中源代码的说明**

本文中所示的示例代码具有以下版权和BSD-3-Clause许可:

- 2023年恩智浦版权所有。在满足以下条件的情况下,允许以源代码和二进制文件的形式重新分发和使用本源代码 (无论是否经过修改):
- 1. 重新分发源代码必须保留上述版权声明、这些条件和以下免责声明。
- 2. 以二进制文件形式重新分发时,必须在文档和/或随分发提供的其他材料中复制上述版权声明、这些条件 和以下免责声明。
- 3. 未经事先书面许可,不得使用版权所有者的姓名或参与者的姓名为本软件的衍生产品进行背书或推广。

本软件由版权所有者和参与者"按原样"提供,不承担任何明示或暗示的担保责任,包括但不限于对适销性和特 定用途适用性的暗示保证。在任何情况下,无论因何种原因或根据何种法律条例,版权所有者或参与者均不对因 使用本软件而导致的任何直接、间接、偶然、特殊、惩戒性或后果性损害(包括但不限于采购替代商品或服务; 使用损失、数据损失或利润损失或业务中断)承担责任,无论是因合同、严格责任还是侵权行为(包括疏忽或其 他原因)造成的,即使事先被告知有此类损害的可能性也不例外。

## **6 修订历史**

表2总结了对本文所做的修订。

**表2. 修订历史**

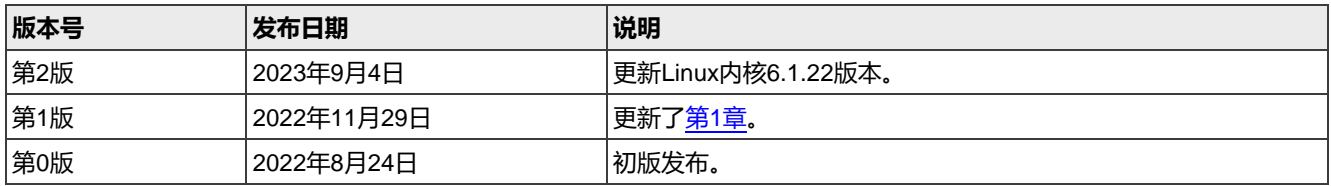

# **AN13712**

#### **8MP ISP OS08A20传感器**

## <span id="page-10-0"></span>**7 Legal information**

### **7.1 Definitions**

**Draft** — A draft status on a document indicates that the content is still under internal review and subject to formal approval, which may result in modifications or additions. NXP Semiconductors does not give any representations or warranties as to the accuracy or completeness of information included in a draft version of a document and shall have no liability for the consequences of use of such information.

### **7.2 Disclaimers**

Limited warranty and liability - Information in this document is believed to be accurate and reliable. However, NXP Semiconductors does not give any representations or warranties, expressed or implied, as to the accuracy or completeness of such information and shall have no liability for the consequences of use of such information. NXP Semiconductors takes no responsibility for the content in this document if provided by an information source outside of NXP Semiconductors.

In no event shall NXP Semiconductors be liable for any indirect, incidental, punitive, special or consequential damages (including - without limitation lost profits, lost savings, business interruption, costs related to the removal or replacement of any products or rework charges) whether or not such damages are based on tort (including negligence), warranty, breach of contract or any other legal theory.

Notwithstanding any damages that customer might incur for any reason whatsoever, NXP Semiconductors' aggregate and cumulative liability towards customer for the products described herein shall be limited in accordance with the Terms and conditions of commercial sale of NXP Semiconductors.

**Right to make changes** — NXP Semiconductors reserves the right to make changes to information published in this document, including without limitation specifications and product descriptions, at any time and without notice. This document supersedes and replaces all information supplied prior to the publication hereof.

**Suitability for use** - NXP Semiconductors products are not designed, authorized or warranted to be suitable for use in life support, life-critical or safety-critical systems or equipment, nor in applications where failure or malfunction of an NXP Semiconductors product can reasonably be expected to result in personal injury, death or severe property or environmental damage. NXP Semiconductors and its suppliers accept no liability for inclusion and/or use of NXP Semiconductors products in such equipment or applications and therefore such inclusion and/or use is at the customer's own risk.

**Applications** — Applications that are described herein for any of these products are for illustrative purposes only. NXP Semiconductors makes no representation or warranty that such applications will be suitable for the specified use without further testing or modification.

Customers are responsible for the design and operation of their applications and products using NXP Semiconductors products, and NXP Semiconductors accepts no liability for any assistance with applications or customer product design. It is customer's sole responsibility to determine whether the NXP Semiconductors product is suitable and fit for the customer's applications and products planned, as well as for the planned application and use of customer's third party customer(s). Customers should provide appropriate design and operating safeguards to minimize the risks associated with their applications and products.

NXP Semiconductors does not accept any liability related to any default, damage, costs or problem which is based on any weakness or default in the customer's applications or products, or the application or use by customer's third party customer(s). Customer is responsible for doing all necessary testing for the customer's applications and products using NXP Semiconductors products in order to avoid a default of the applications and the products or of the application or use by customer's third party customer(s). NXP does not accept any liability in this respect.

**Export control** — This document as well as the item(s) described herein may be subject to export control regulations. Export might require a prior authorization from competent authorities.

**Evaluation products** — This product is provided on an "as is" and "with all faults" basis for evaluation purposes only. NXP Semiconductors, its affiliates and their suppliers expressly disclaim all warranties, whether express, implied or statutory, including but not limited to the implied warranties of noninfringement, merchantability and fitness for a particular purpose. The entire risk as to the quality, or arising out of the use or performance, of this product remains with customer.

In no event shall NXP Semiconductors, its affiliates or their suppliers be liable to customer for any special, indirect, consequential, punitive or incidental damages (including without limitation damages for loss of business, business interruption, loss of use, loss of data or information, and the like) arising out the use of or inability to use the product, whether or not based on tort (including negligence), strict liability, breach of contract, breach of warranty or any other theory, even if advised of the possibility of such damages.

Notwithstanding any damages that customer might incur for any reason whatsoever (including without limitation, all damages referenced above and all direct or general damages), the entire liability of NXP Semiconductors, its affiliates and their suppliers and customer's exclusive remedy for all of the foregoing shall be limited to actual damages incurred by customer based on reasonable reliance up to the greater of the amount actually paid by customer for the product or five dollars (US\$5.00). The foregoing limitations, exclusions and disclaimers shall apply to the maximum extent permitted by applicable law, even if any remedy fails of its essential purpose.

**Translations** — A non-English (translated) version of a document, including the legal information in that document, is for reference only. The English version shall prevail in case of any discrepancy between the translated and English versions.

**Security** — Customer understands that all NXP products may be subject to unidentified vulnerabilities or may support established security standards or specifications with known limitations. Customer is responsible for the design and operation of its applications and products throughout their lifecycles to reduce the effect of these vulnerabilities on customer's applications and products. Customer's responsibility also extends to other open and/or proprietary technologies supported by NXP products for use in customer's applications. NXP accepts no liability for any vulnerability. Customer should regularly check security updates from NXP and follow up appropriately. Customer shall select products with security features that best meet rules, regulations, and standards of the intended application and make the ultimate design decisions regarding its products and is solely responsible for compliance with all legal, regulatory, and security related requirements concerning its products, regardless of any information or support that may be provided by NXP.

NXP has a Product Security Incident Response Team (PSIRT) (reachable at [PSIRT@nxp.com\)](mailto:PSIRT@nxp.com) that manages the investigation, reporting, and solution release to security vulnerabilities of NXP products.

**NXP B.V.** - NXP B.V. is not an operating company and it does not distribute or sell products.

## **7.3 Trademarks**

Notice: All referenced brands, product names, service names, and trademarks are the property of their respective owners.

**NXP** — wordmark and logo are trademarks of NXP B.V.

**i.MX** — is a trademark of NXP B.V.

## 恩智浦半导体

# **AN13712**

# 目录

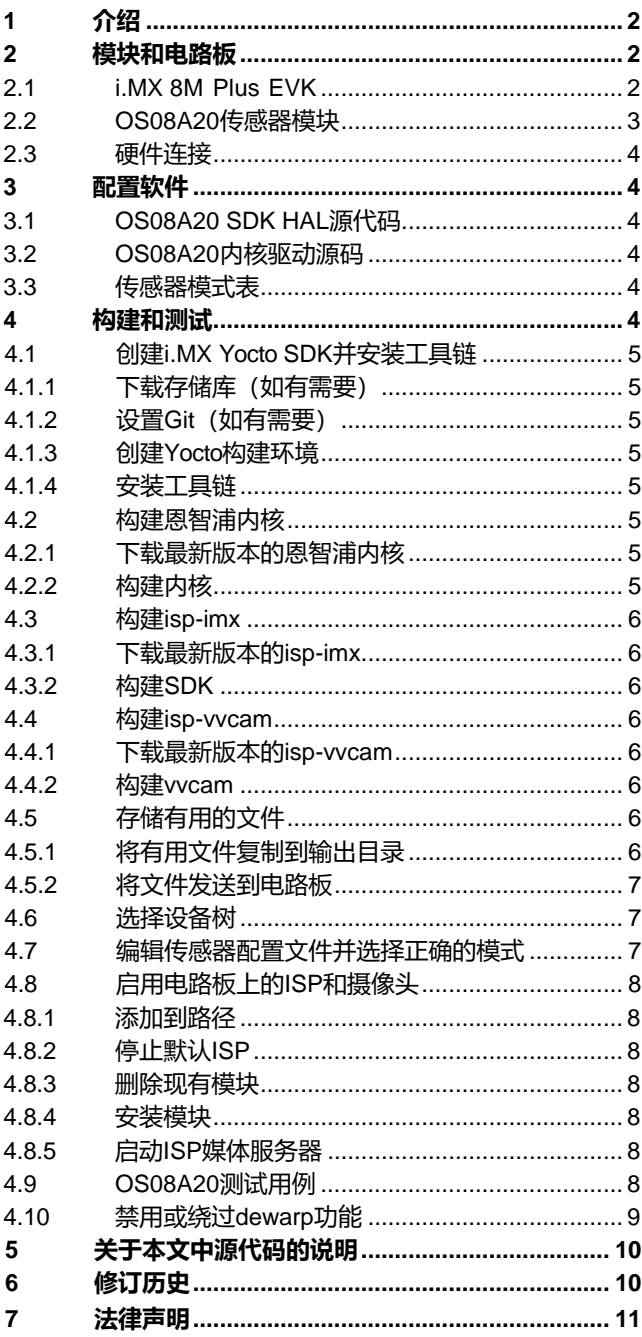

Please be aware that important notices concerning this document and the product(s) described herein, have been included in section 'Legal information'.

#### $@$  2023 NXP B.V.

For more information, please visit: http://www.nxp.com.cn